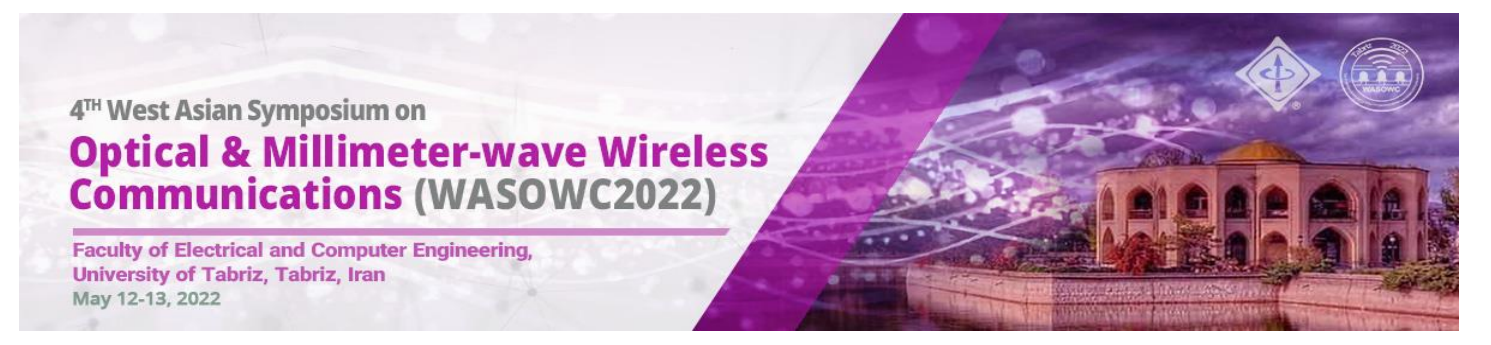

# The 4<sup>th</sup> West Asian Symposium on Optical and Millimeter-Wave Wireless Communications (WASOWC2022)

# **Guideline of Attending in Virtual Sessions**

### 1- In the Symposium website click on the "Symposium Program" link

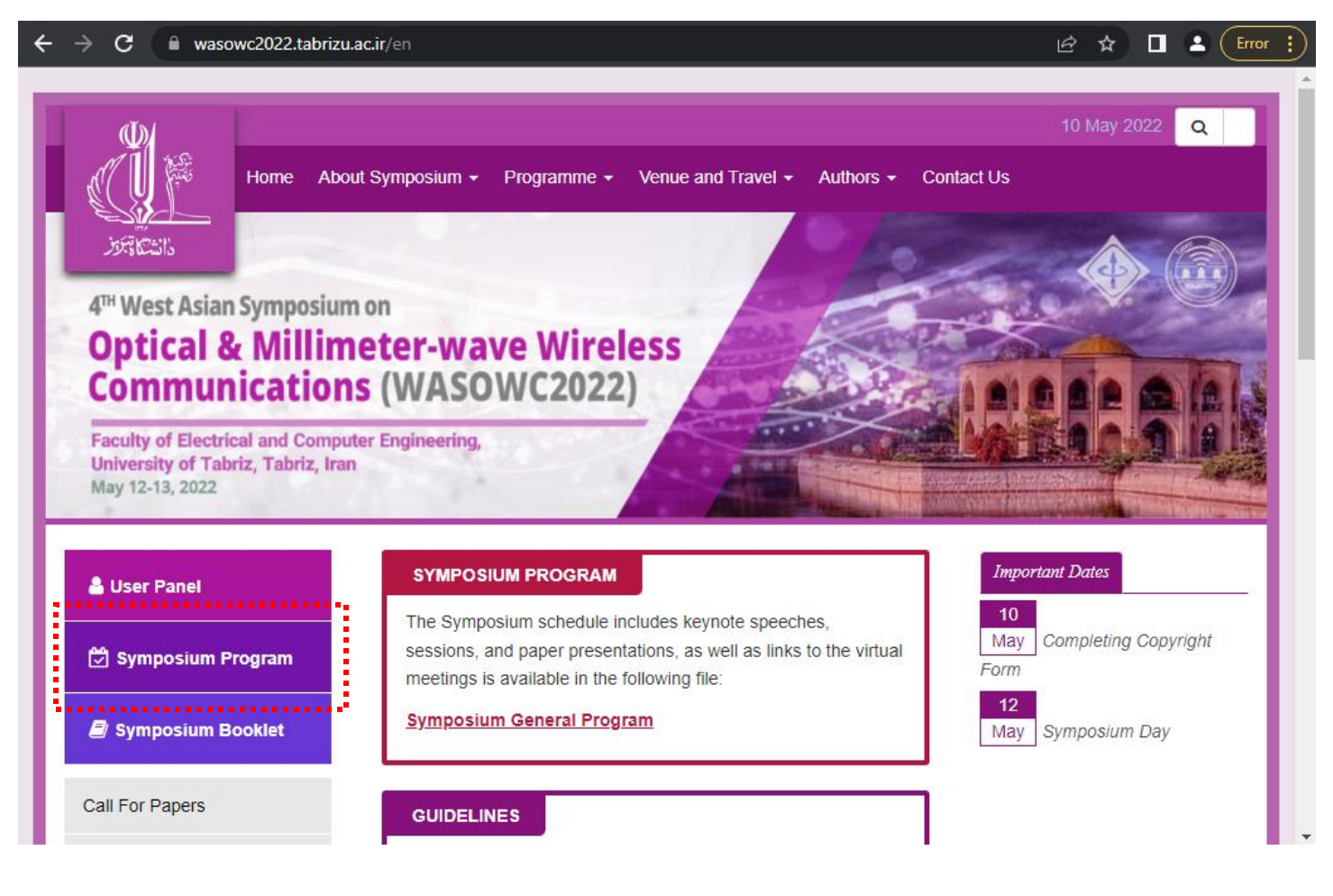

## 2- In the "Symposium Program" file, click on the room link of session, that you want to attend

Т

T.

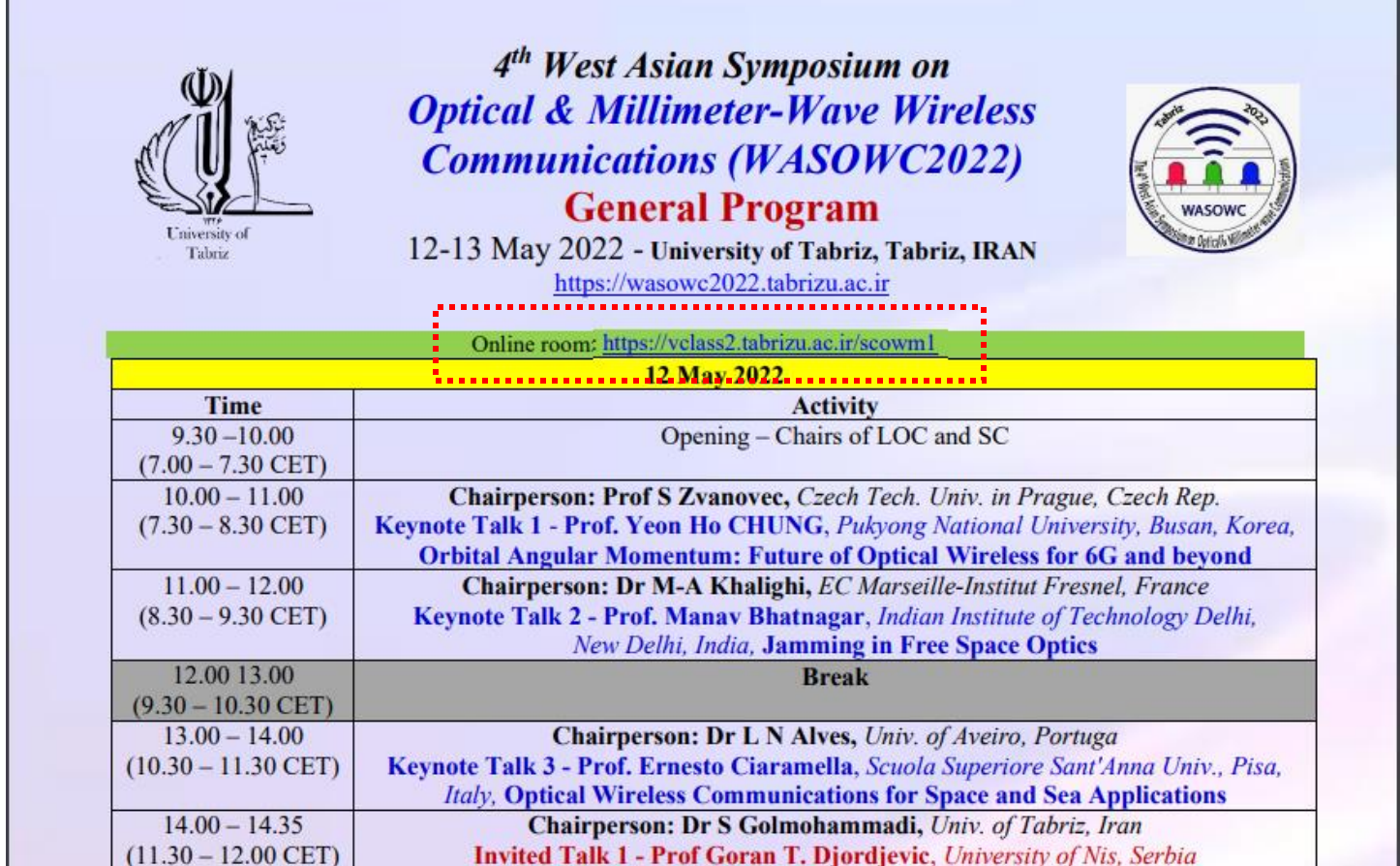

### 3- In the opened page, type your name (in English) and press "Enter Room" button

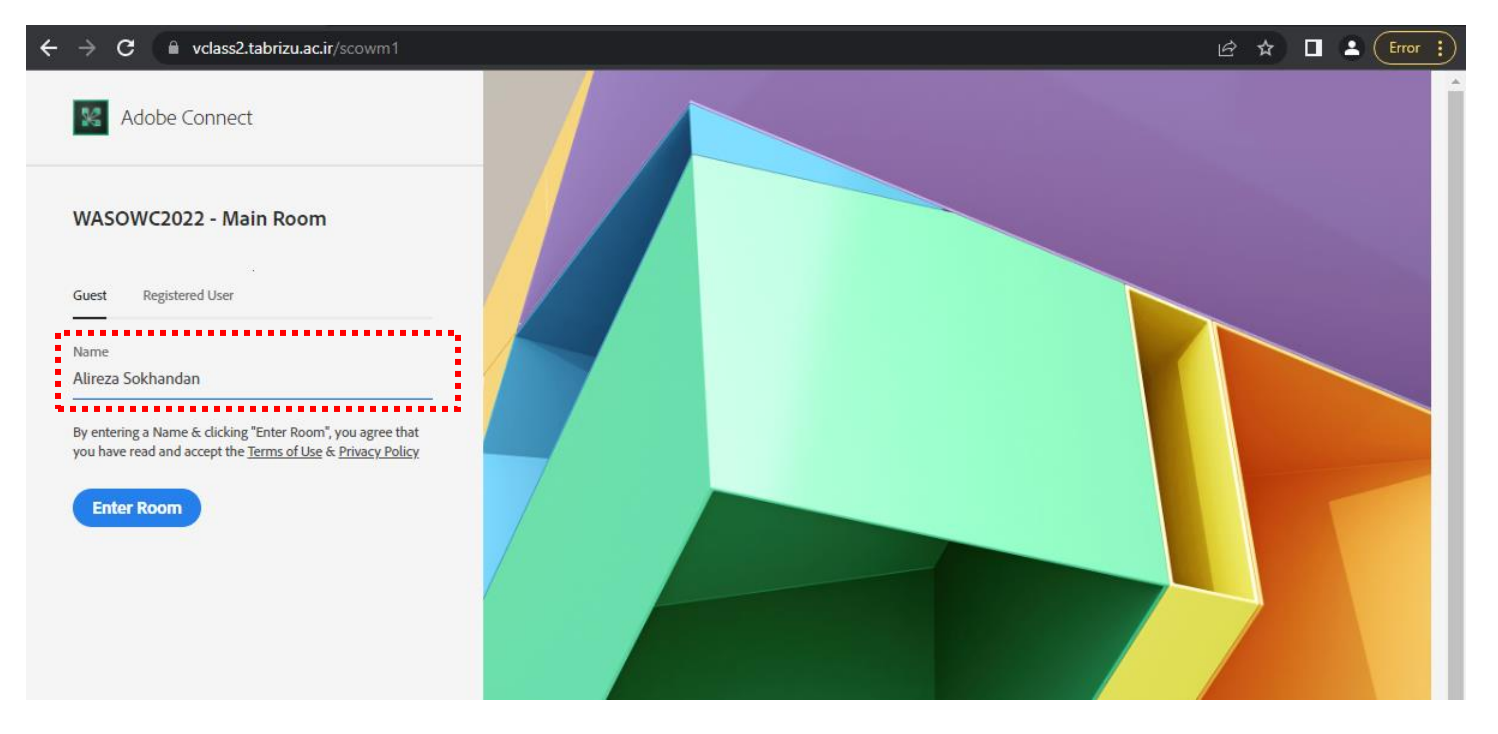

#### 4- Then click on the "Open in browser" section

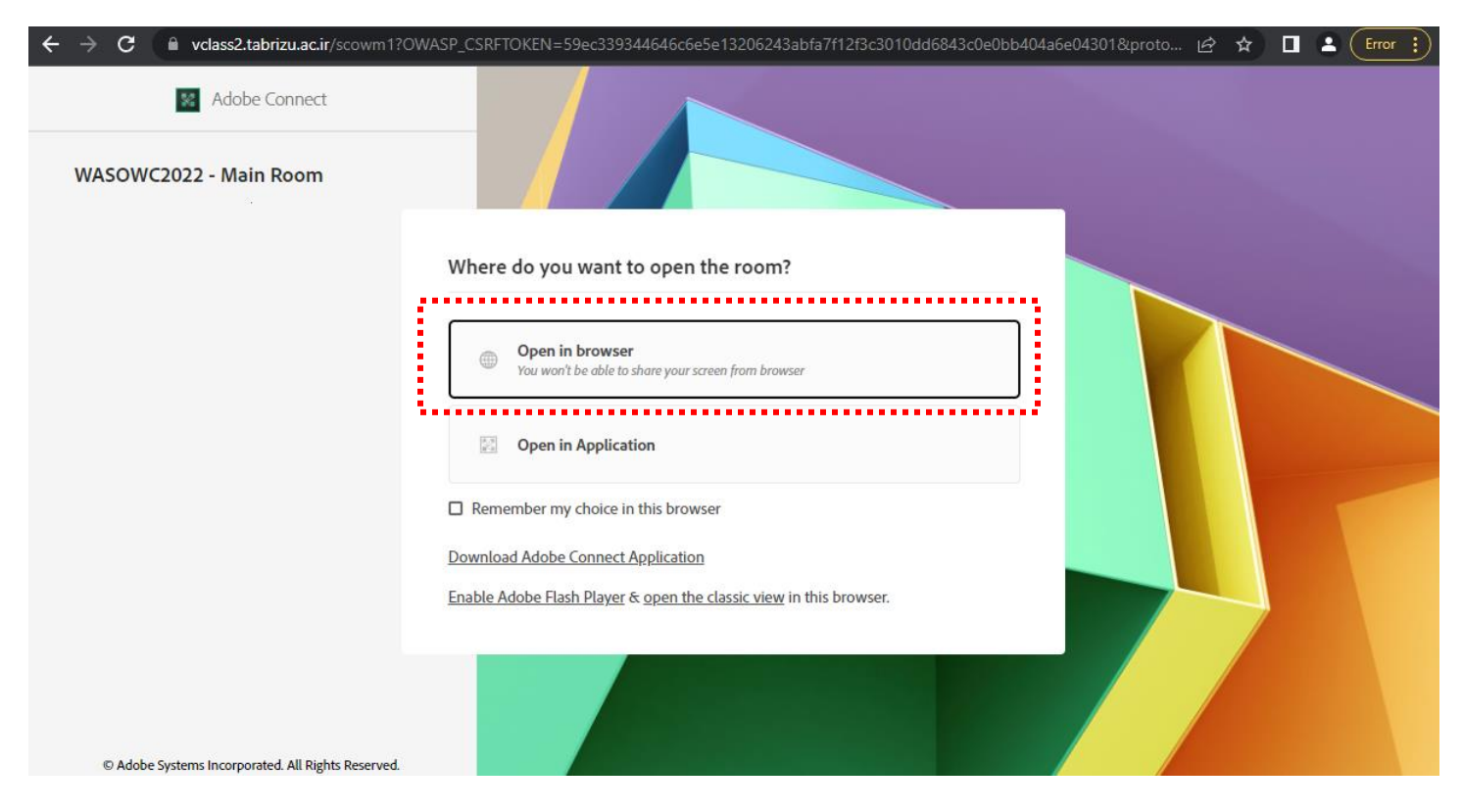

#### 5- Now, you are in the virtual session

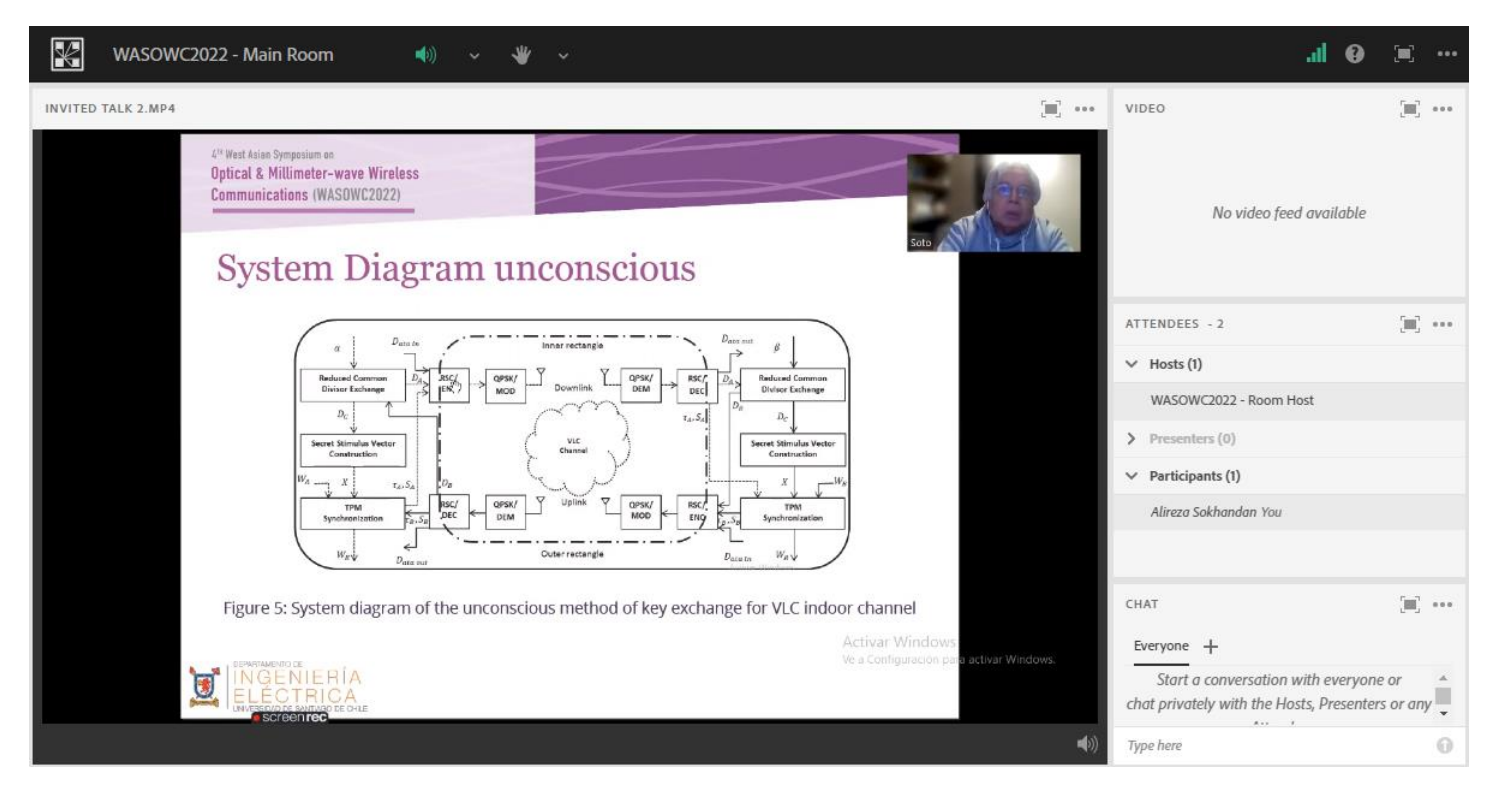

## 6- If you have any question, you can click on the "rise the hand" icon or type your message on chat section

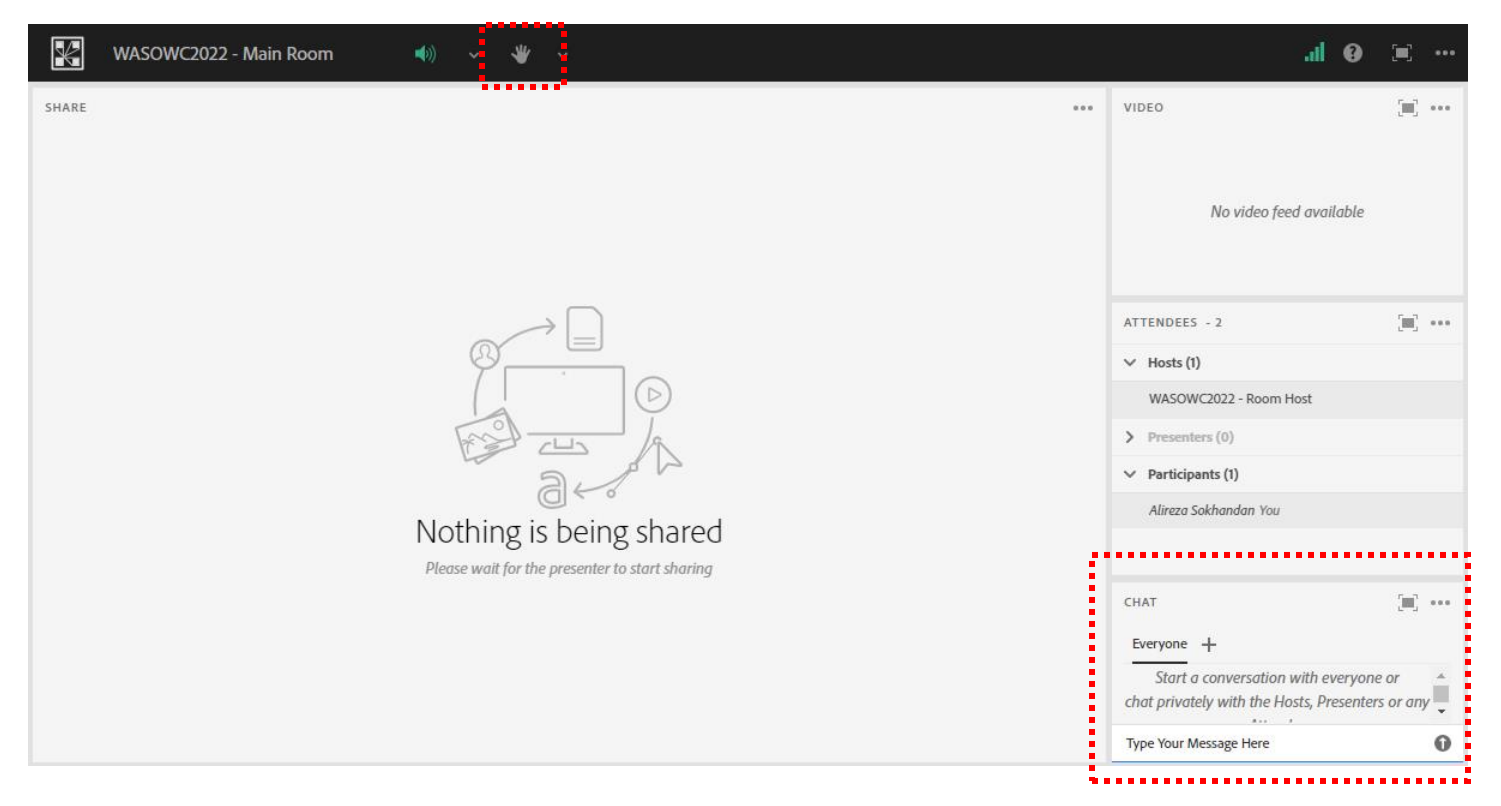

7- The session host can active your microphone, so you can ask your question orally. In that case, click on the microphone button to active your microphone, and then ask your question.

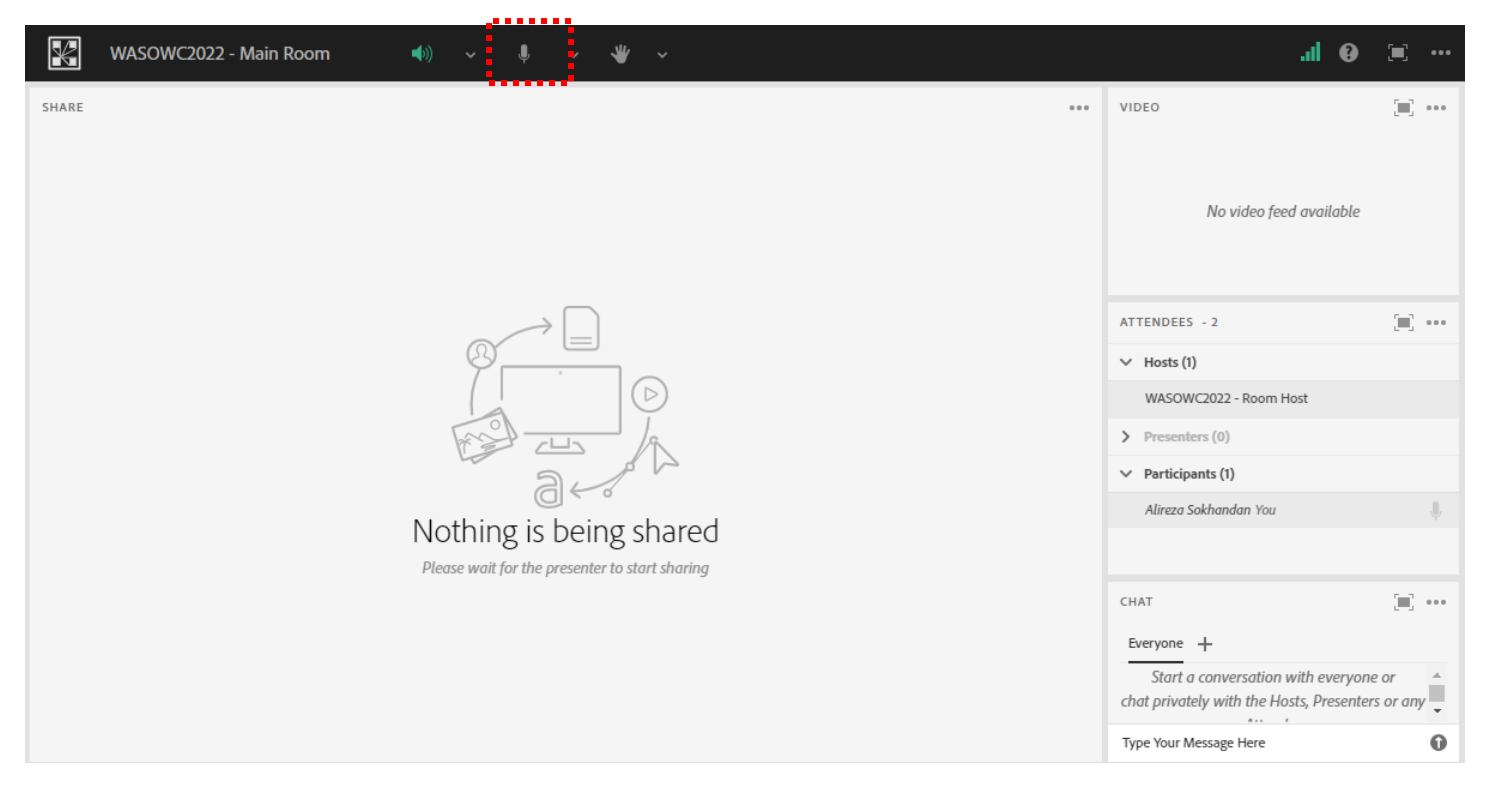

## 8- After that, please "Mute" your microphone to prevent any disturbance

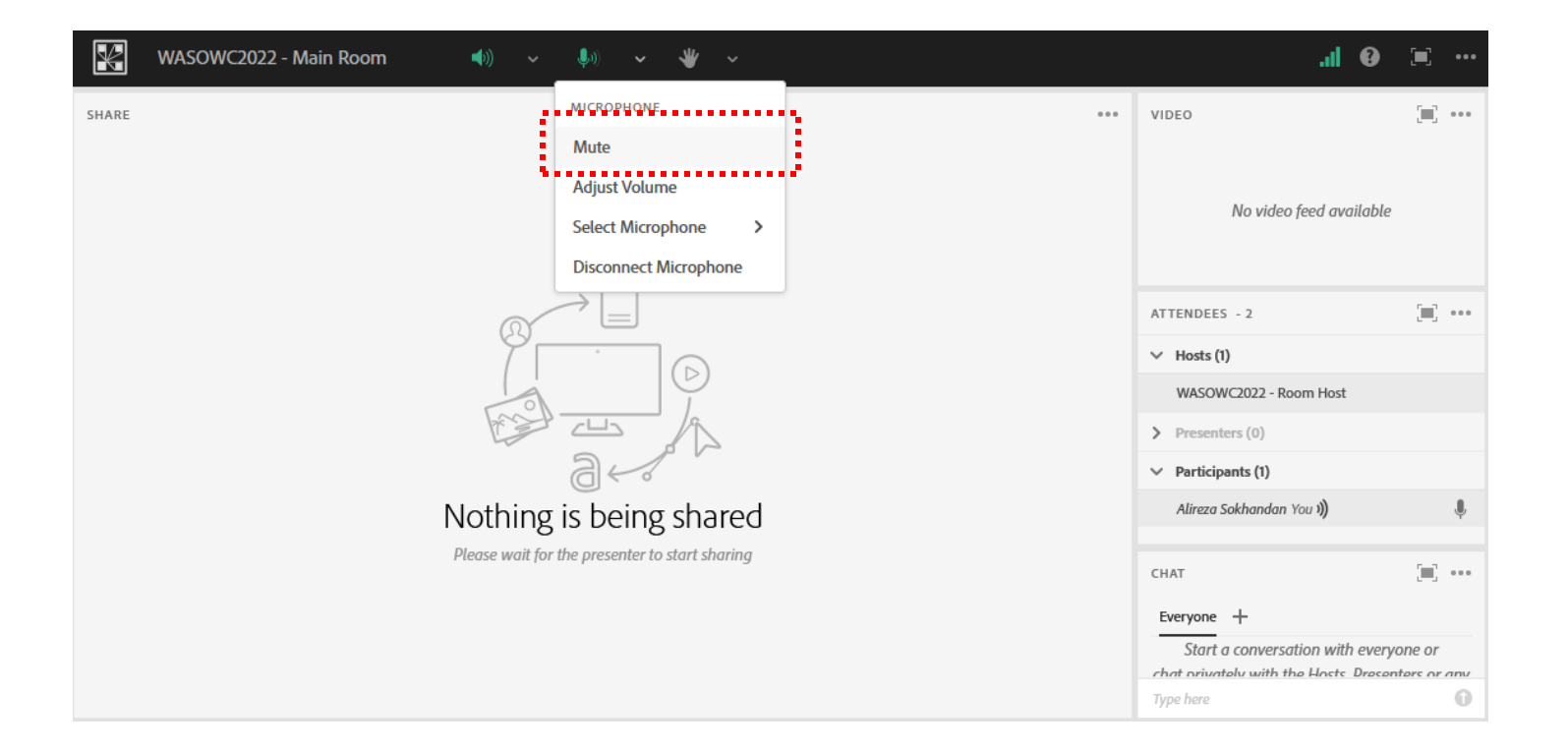